# **How to Integrate OpenAI API Key in AIMasher**

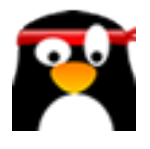

This guide provides step-by-step instructions on how to integrate an OpenAI API key in AIMasher. By following these instructions, users will be able to seamlessly integrate the OpenAI API into AIMasher and enhance their AI capabilities.

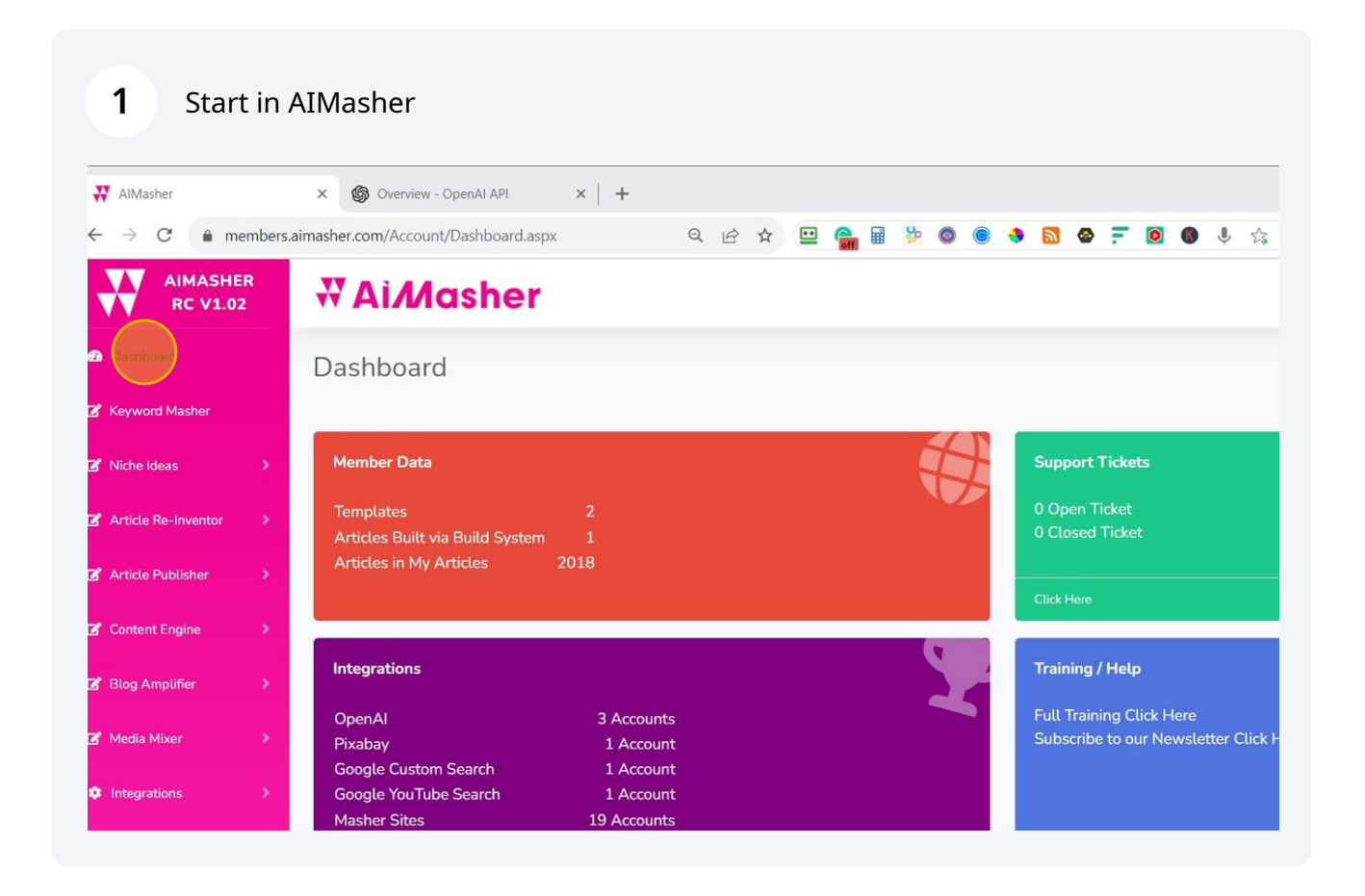

#### Click "AIMasher" Integrations

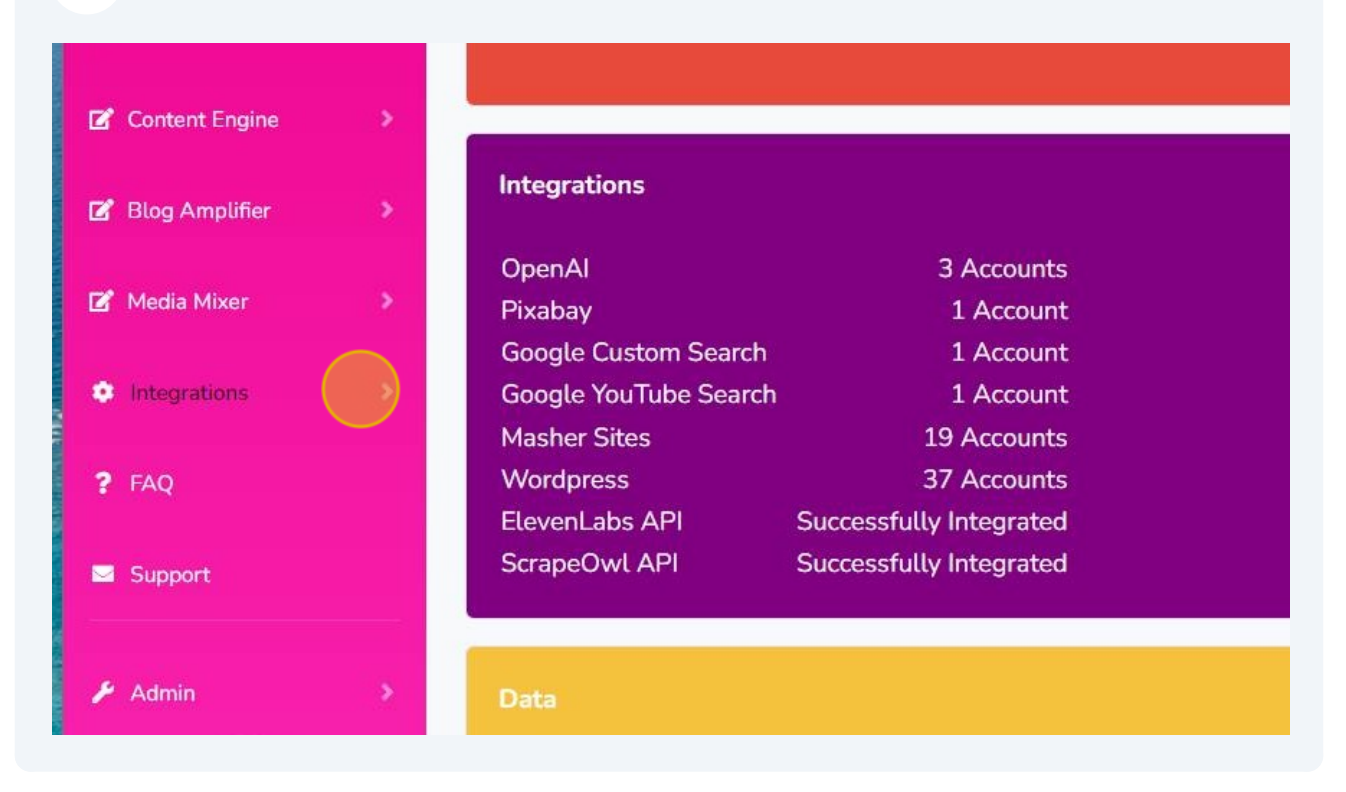

#### Click "AIMasher" Integrations > OpenAI

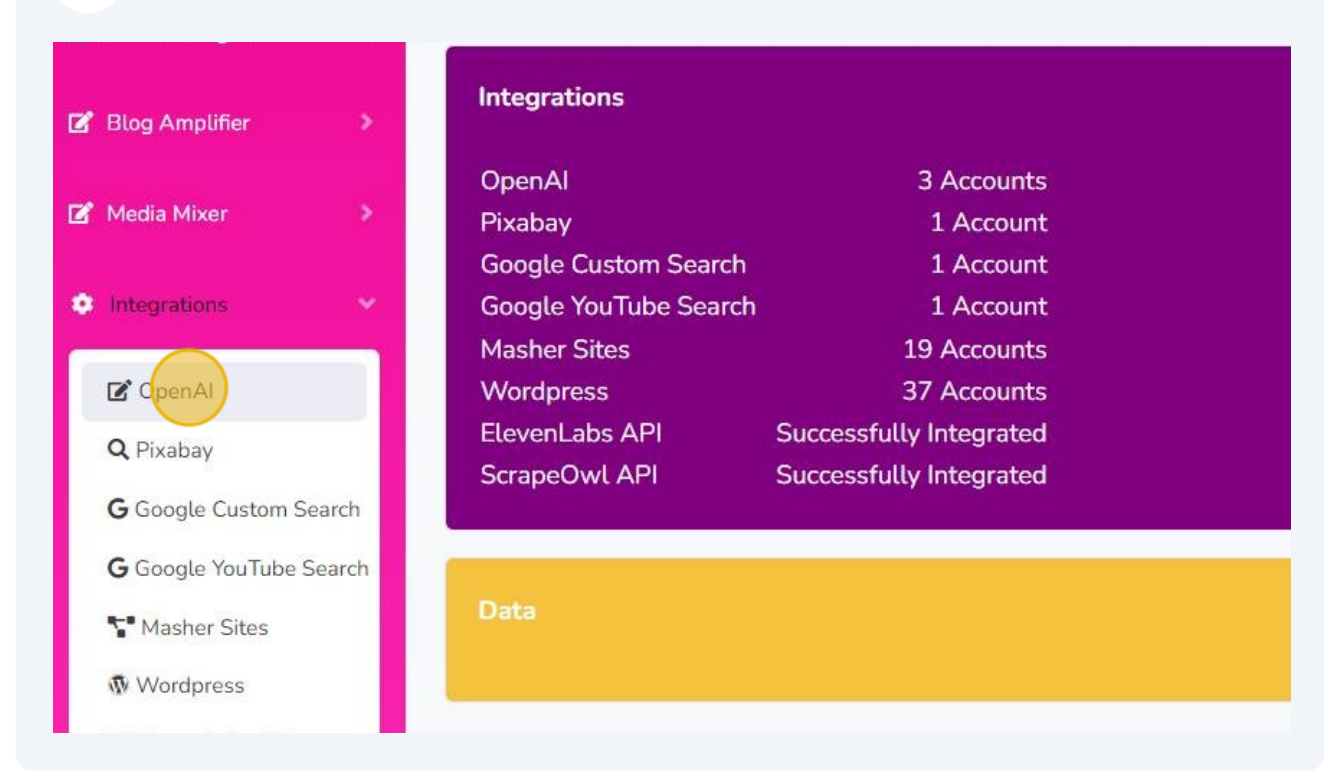

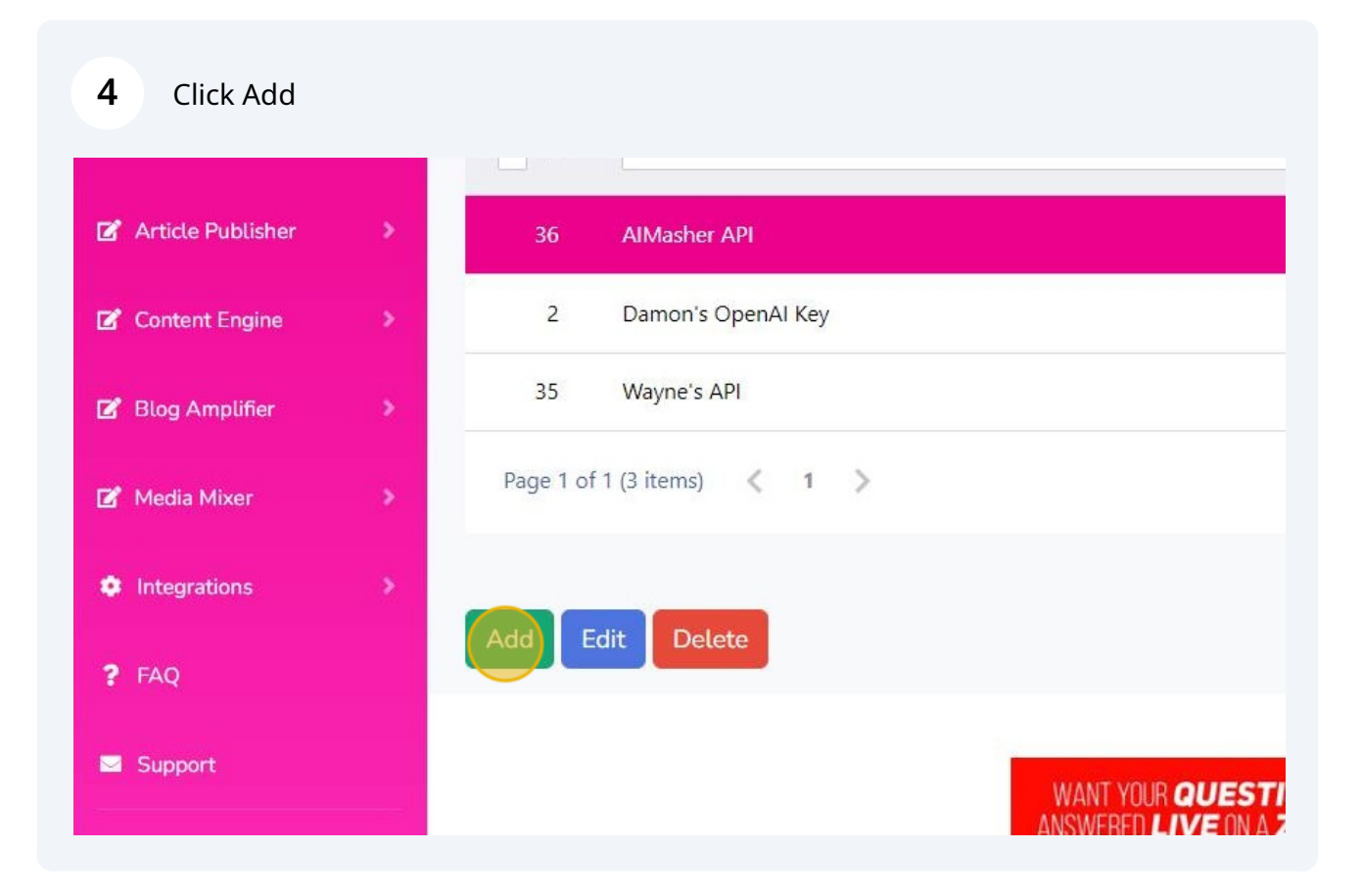

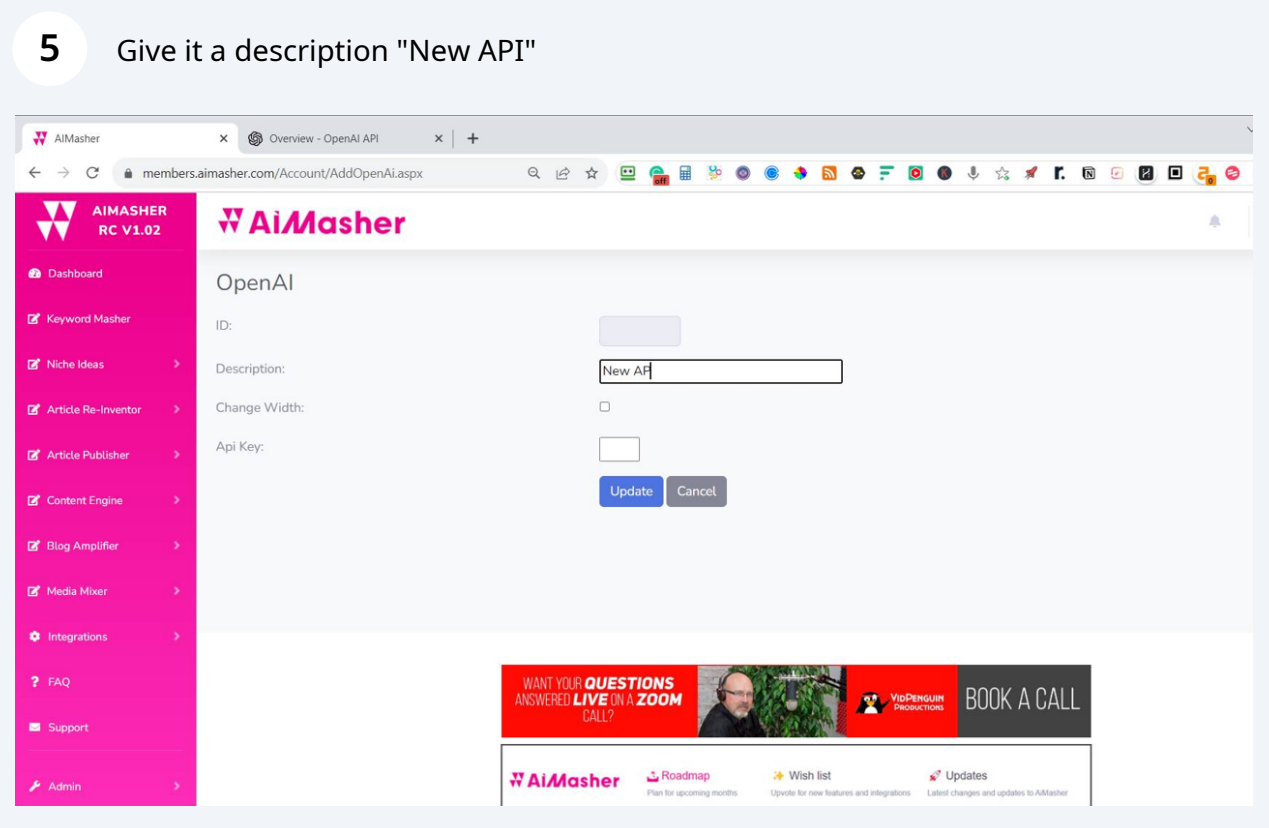

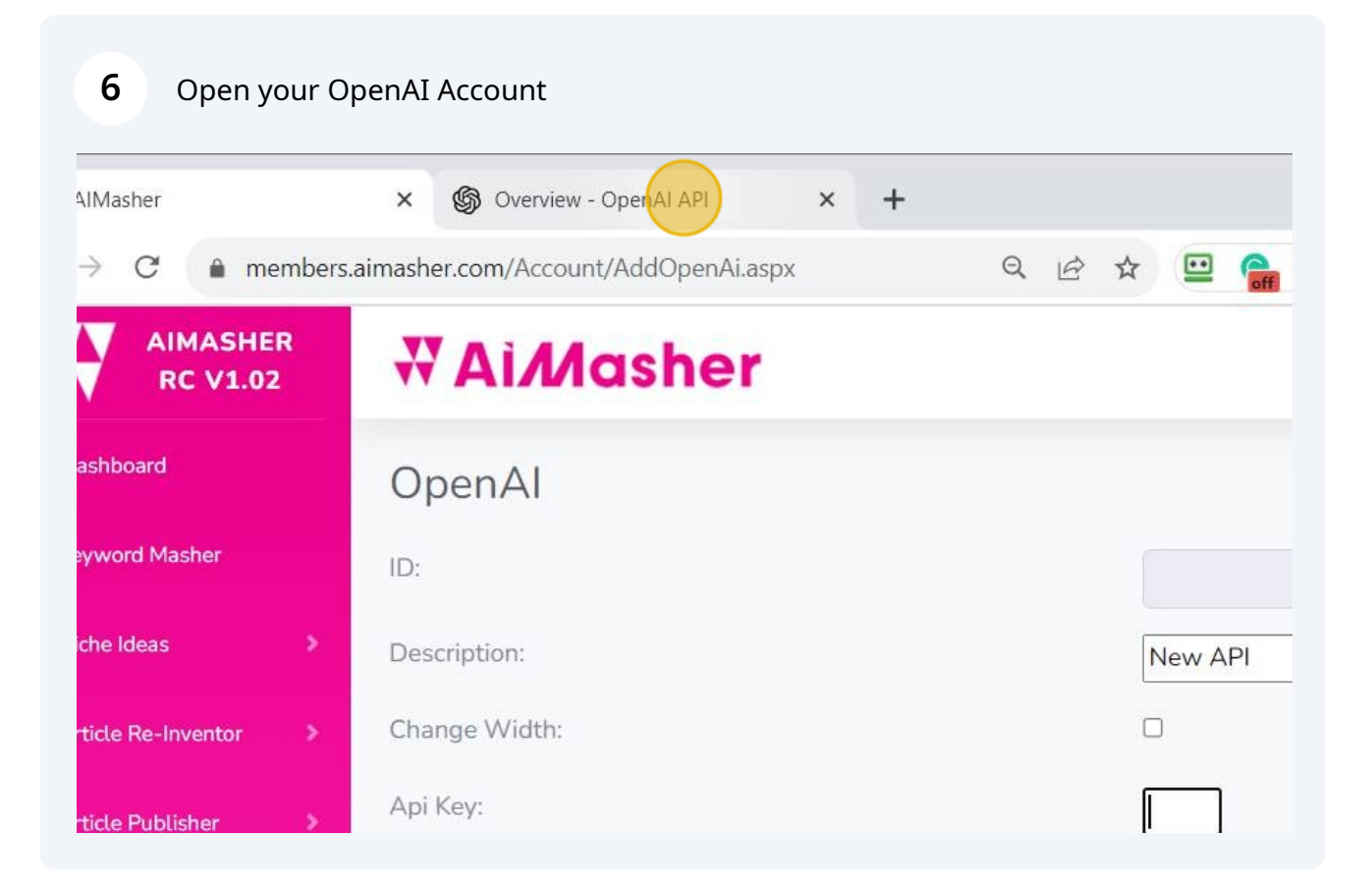

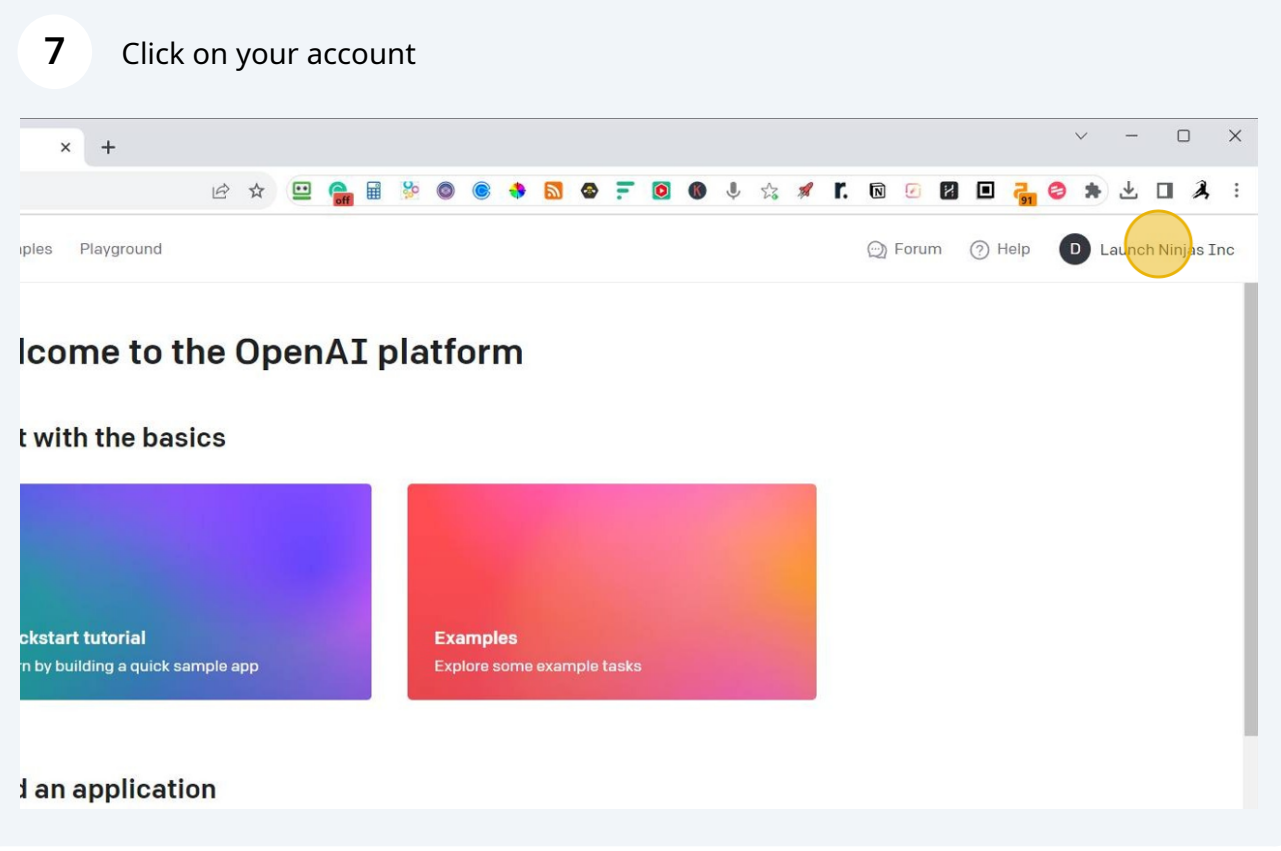

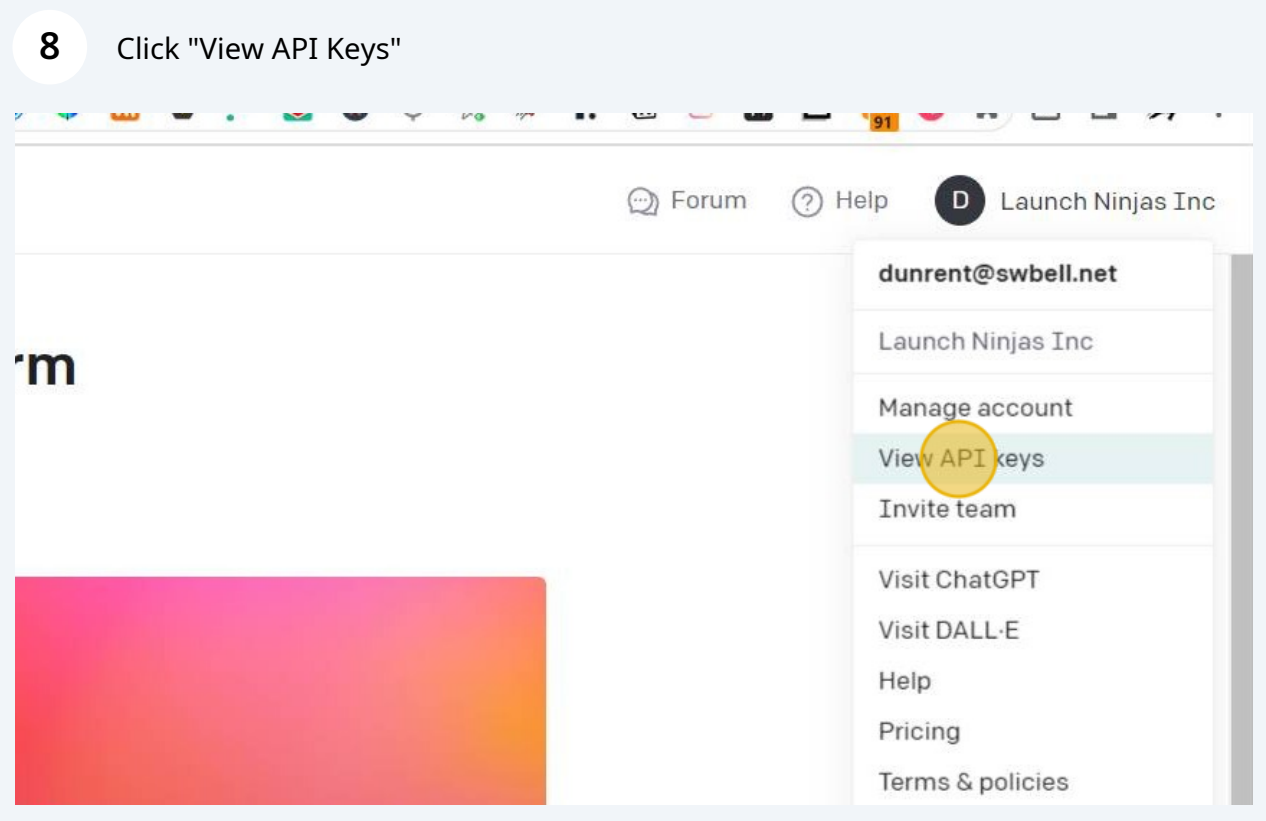

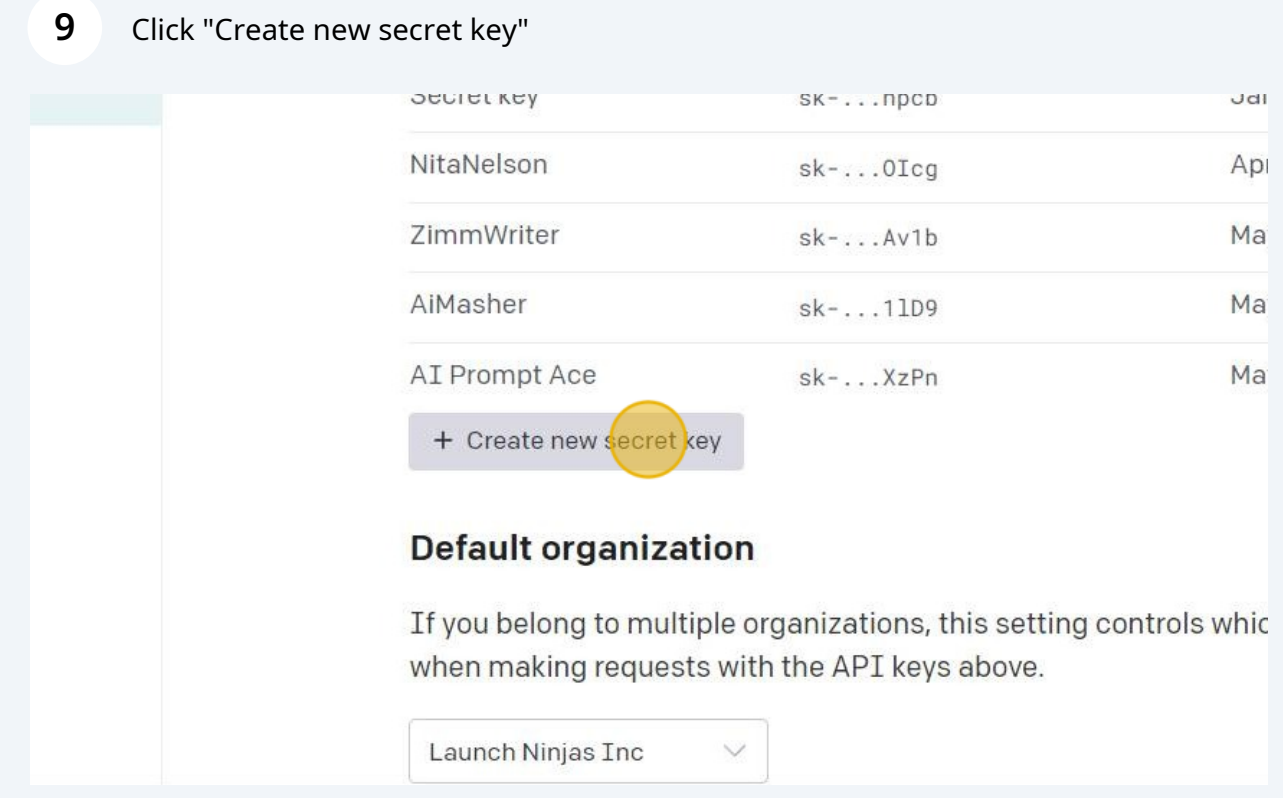

## Name your secret key

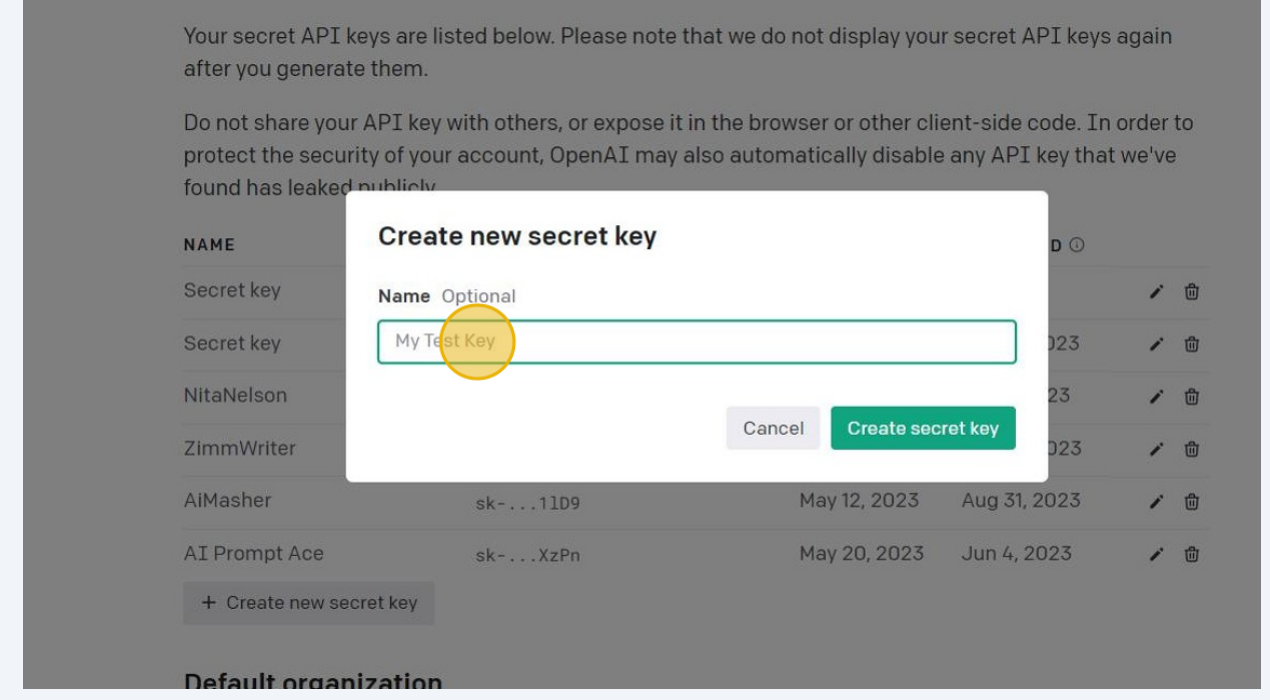

### Give it a name - I used "NEW API TEST"

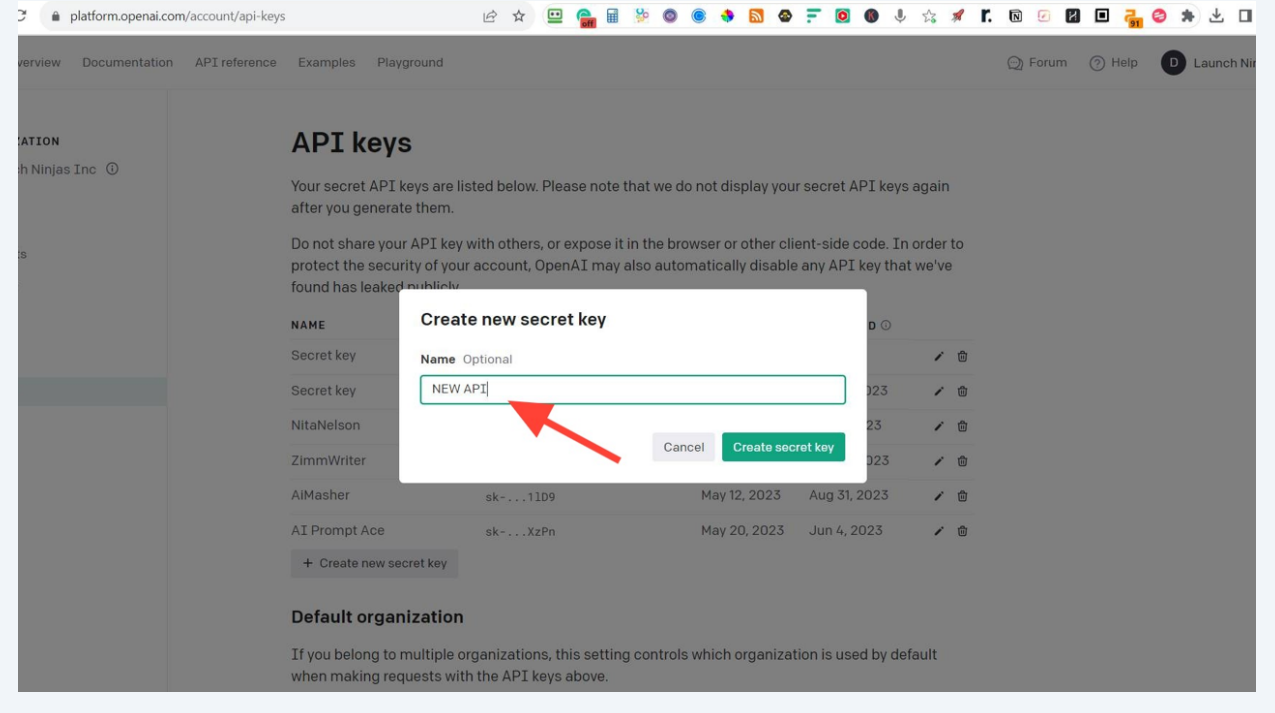

### Click "Create secret key"

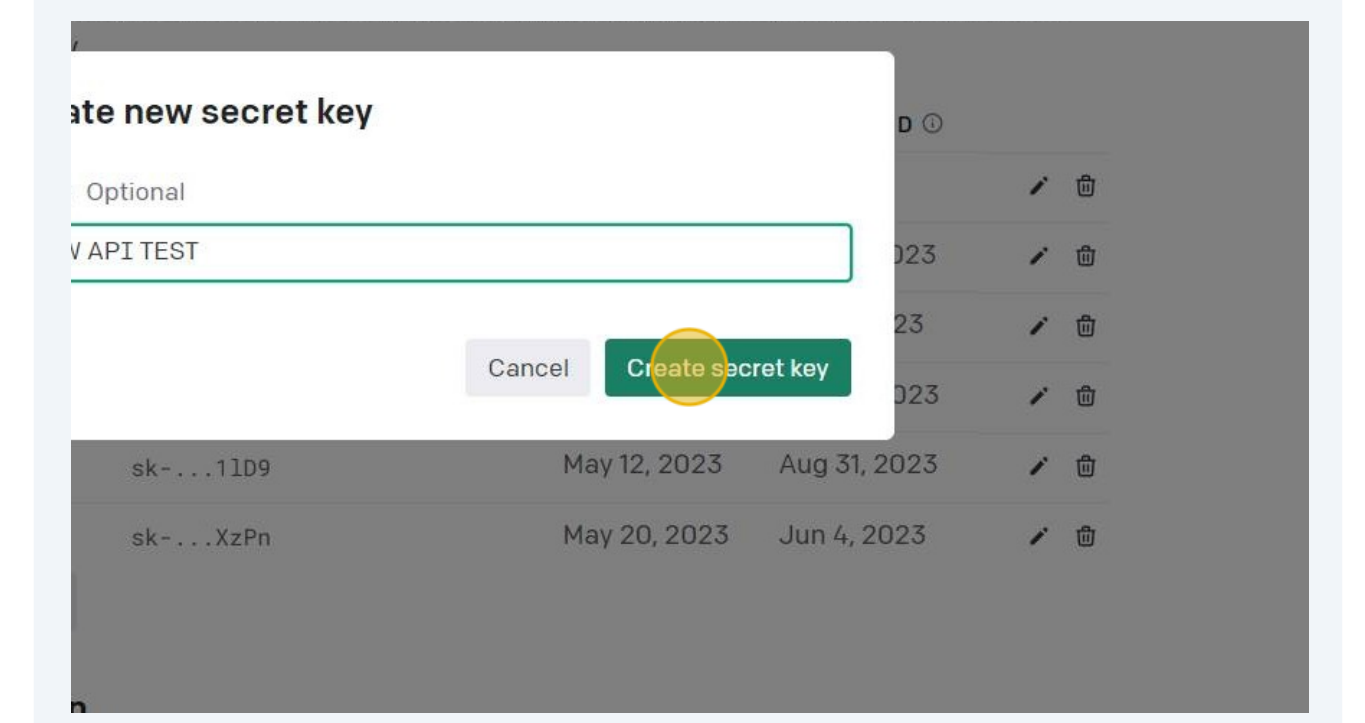

### Click the Copy Button

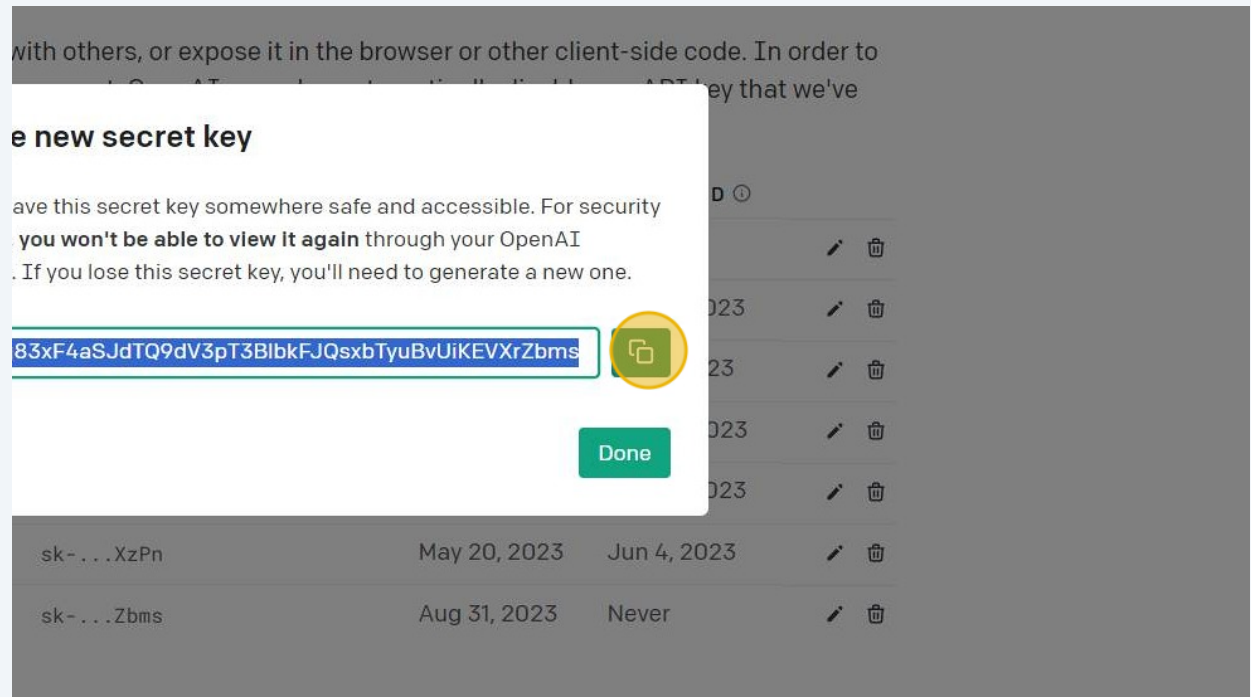

#### Click Done and now you're ready to close this tab

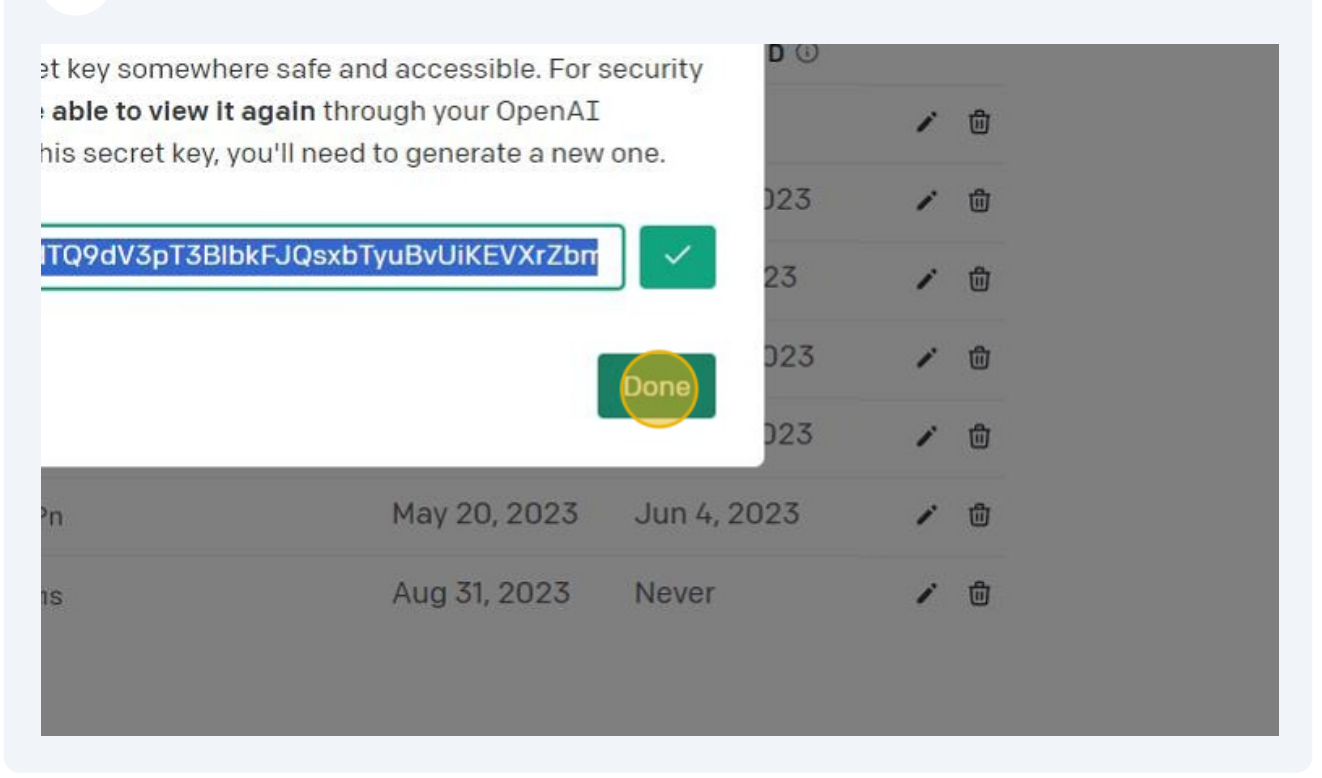

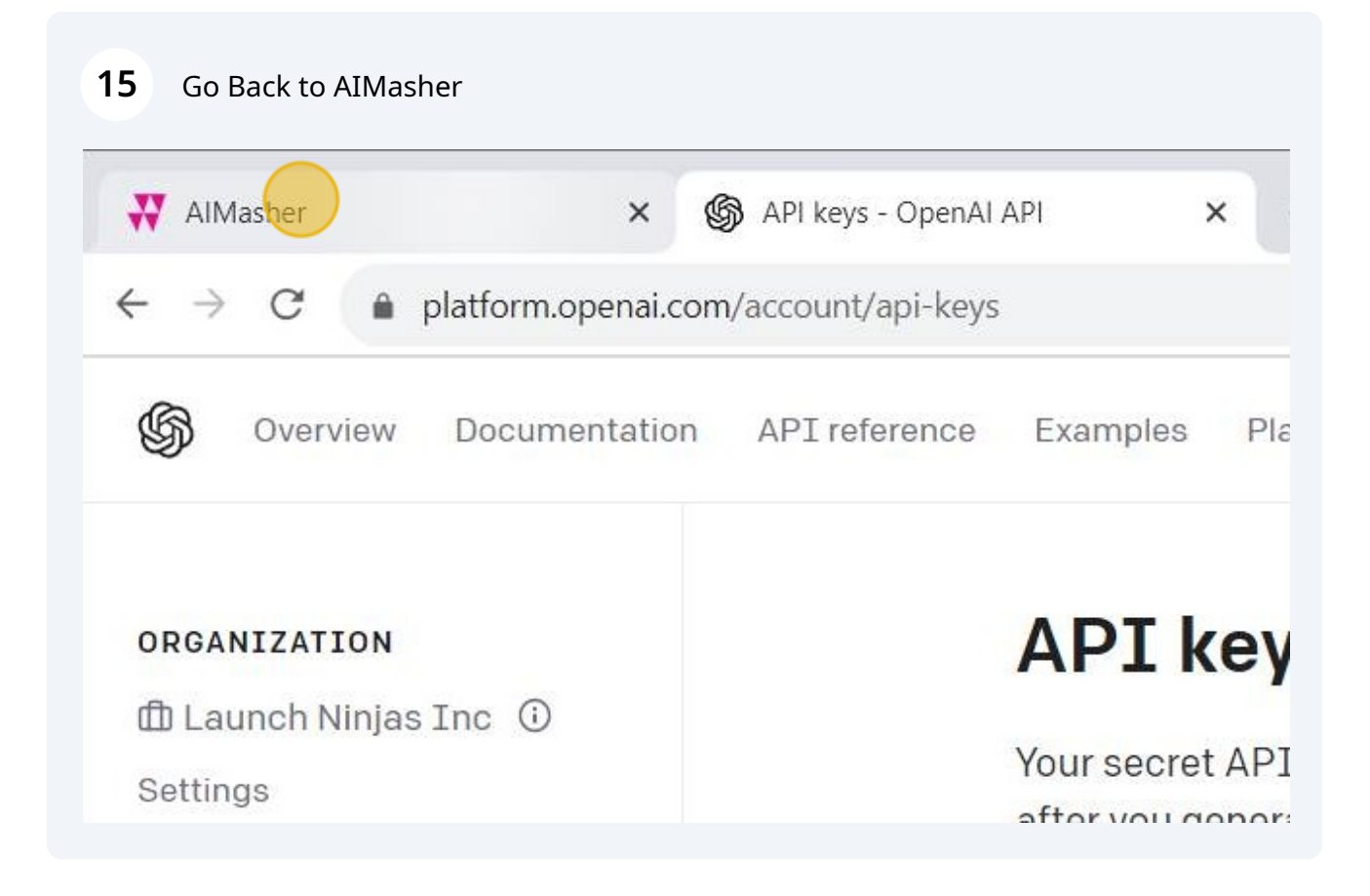

### **16** Check the change width to see the full API Key box

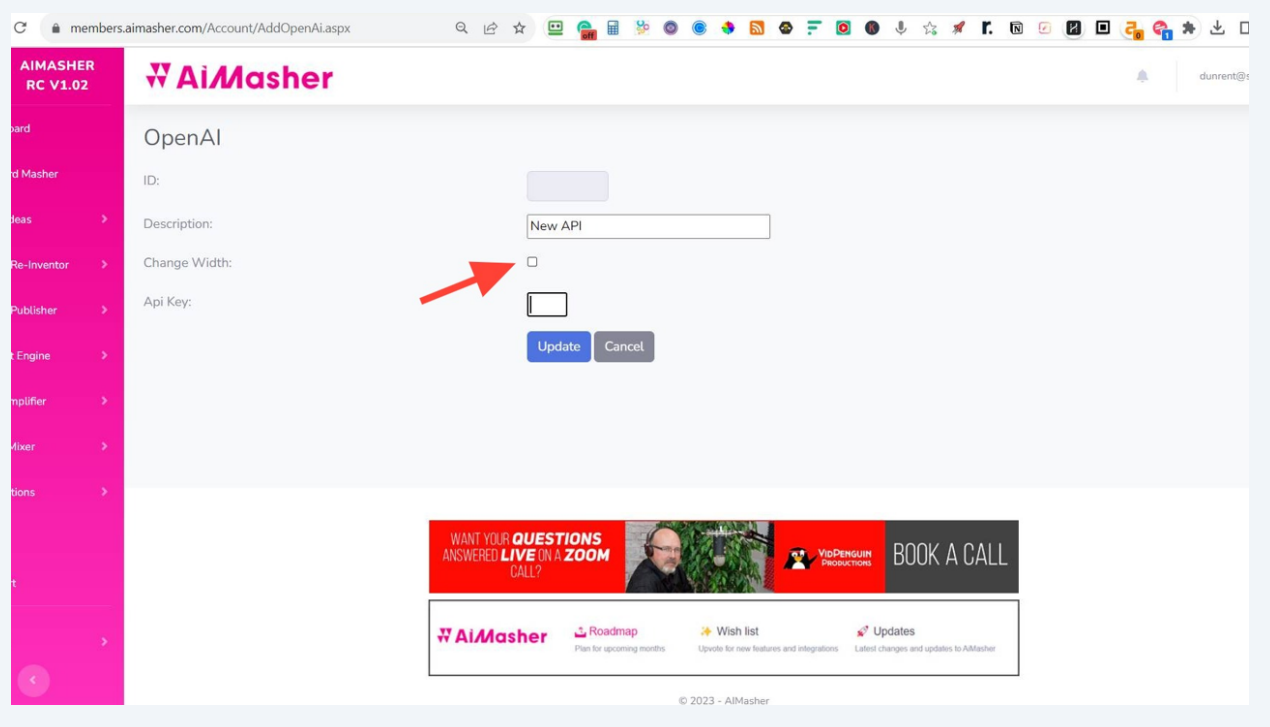

### **17** Select the API Key Box and Press **ctrl** + **v**

### **TERMINORS** OpenAl  $ID:$ Description: New API Change Width:  $\blacksquare$ Api Key: Update Cancel WANT YOUR QUESTIONS<br>ANSWERED LIVE ON A ZOOM **BOOK A CALL** VIDPENGUIN  $$ **WAIAAAAhaa CRoadmap** ₩ Wish list  $\mathcal O$  Updates

#### Click "Update"

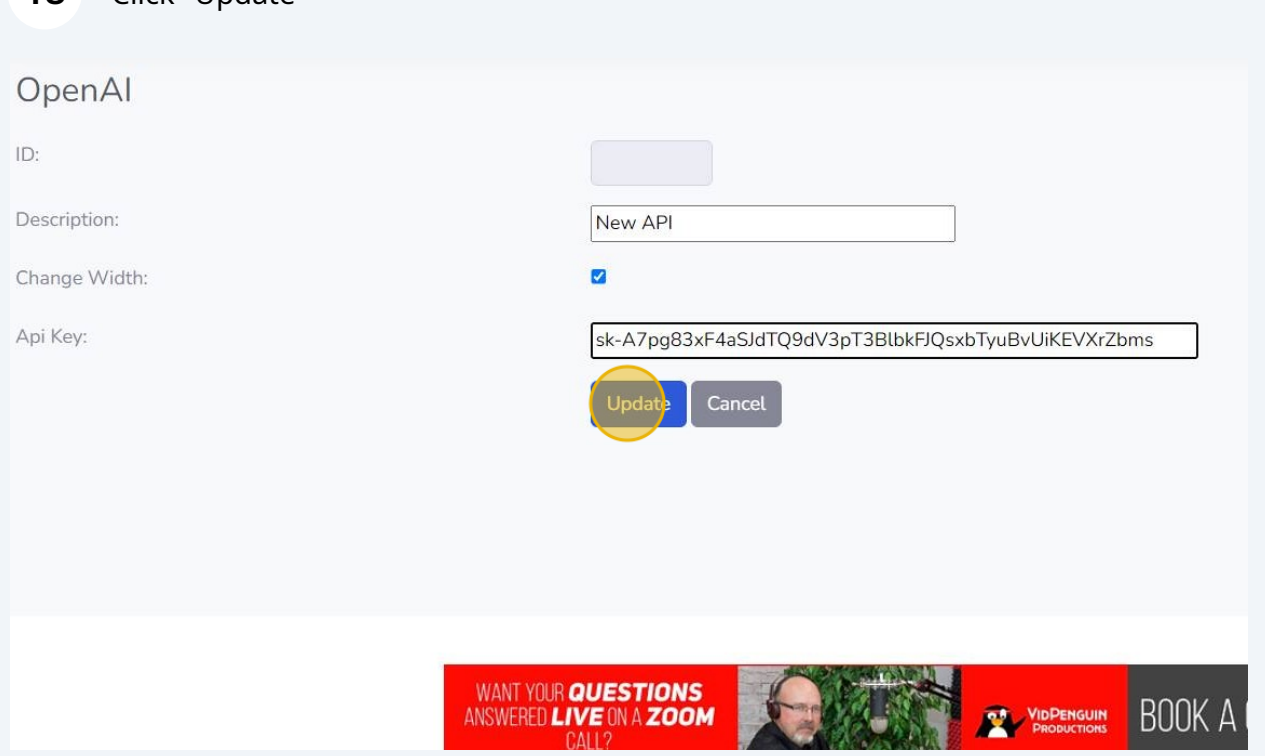

### Click "Get Models" to bring in the models from OpenAi

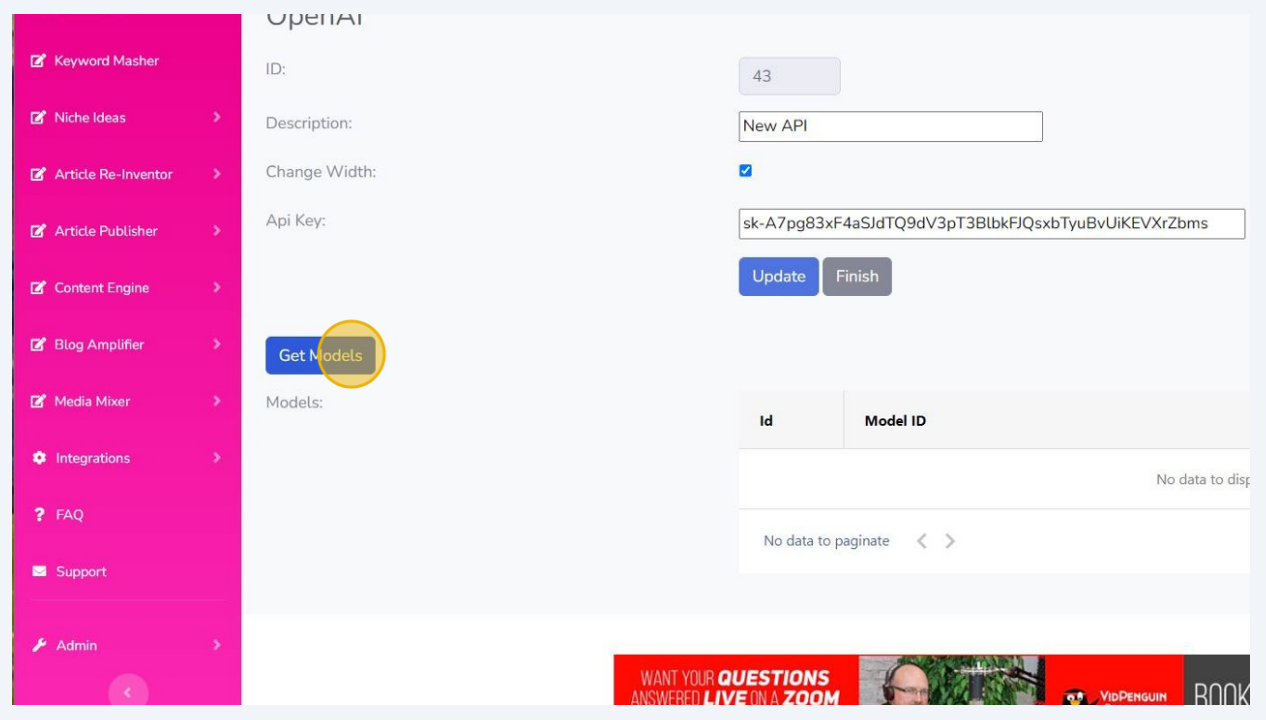

## Click "Update"

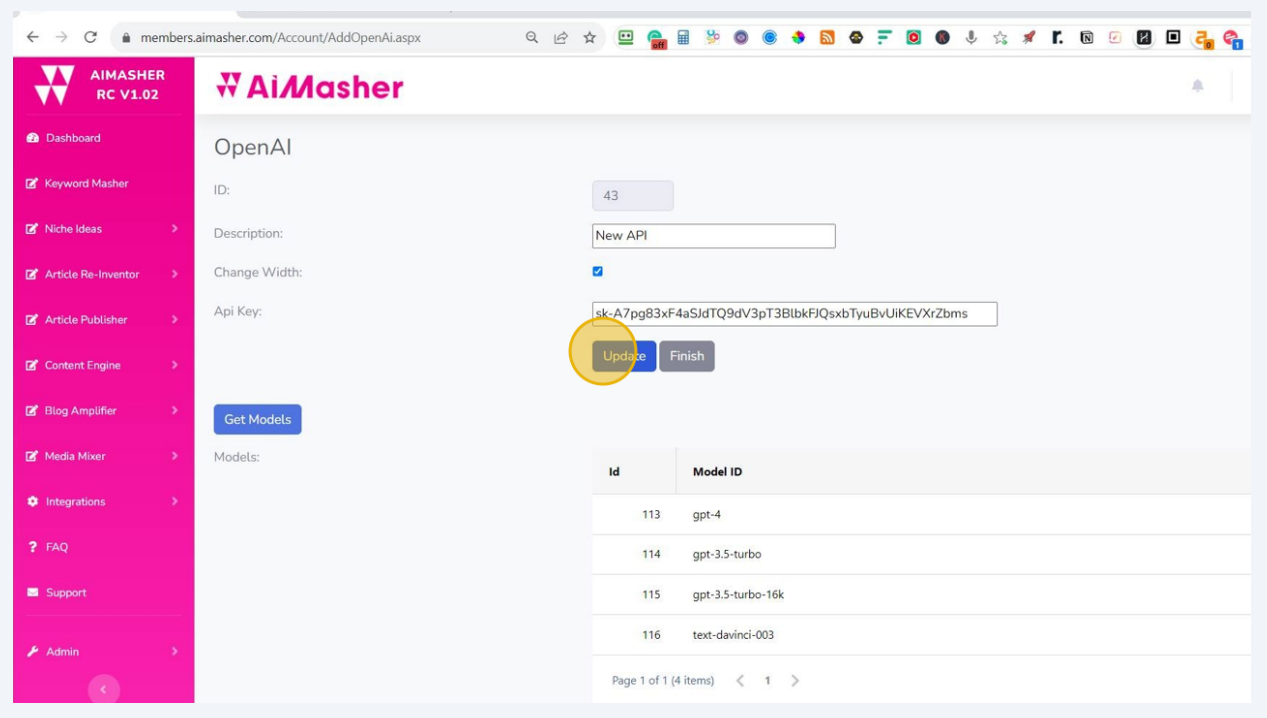

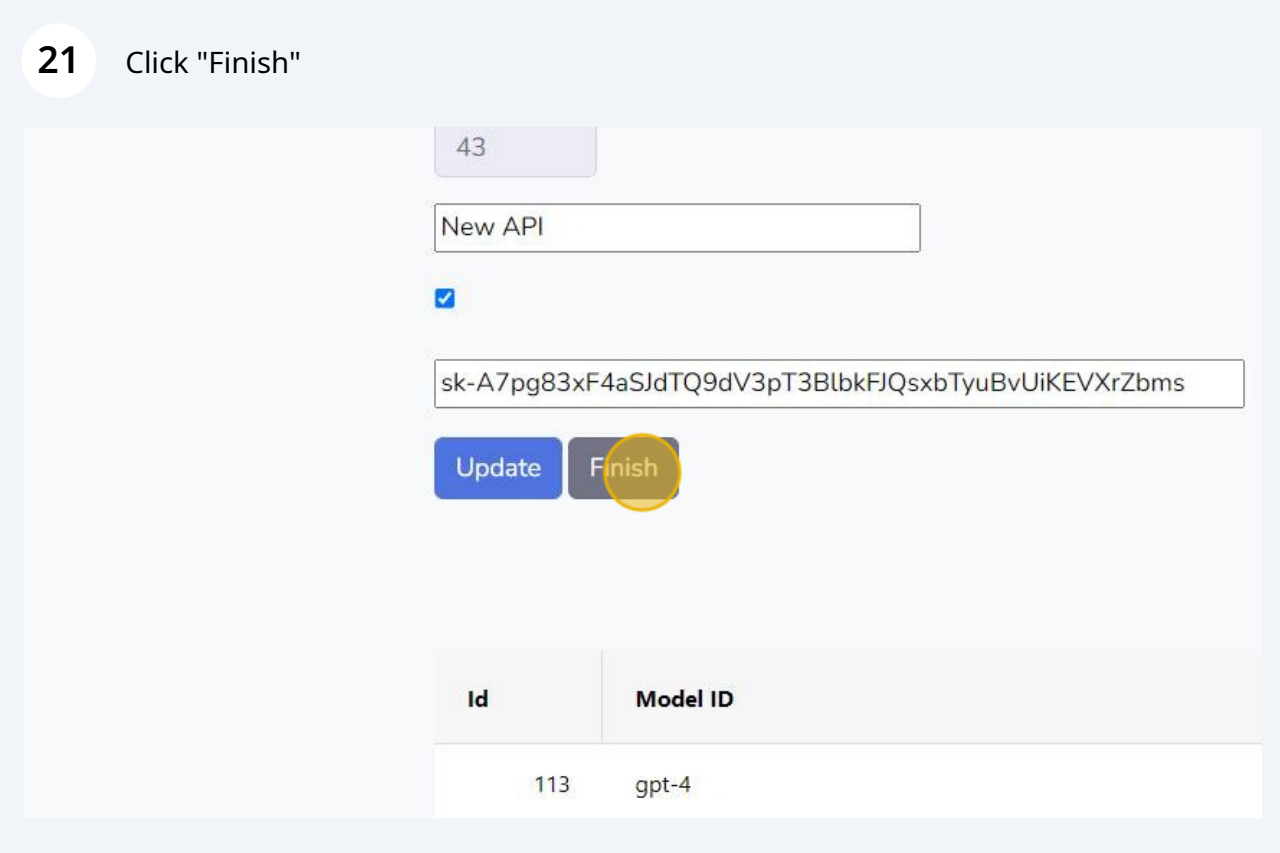

## All Done!

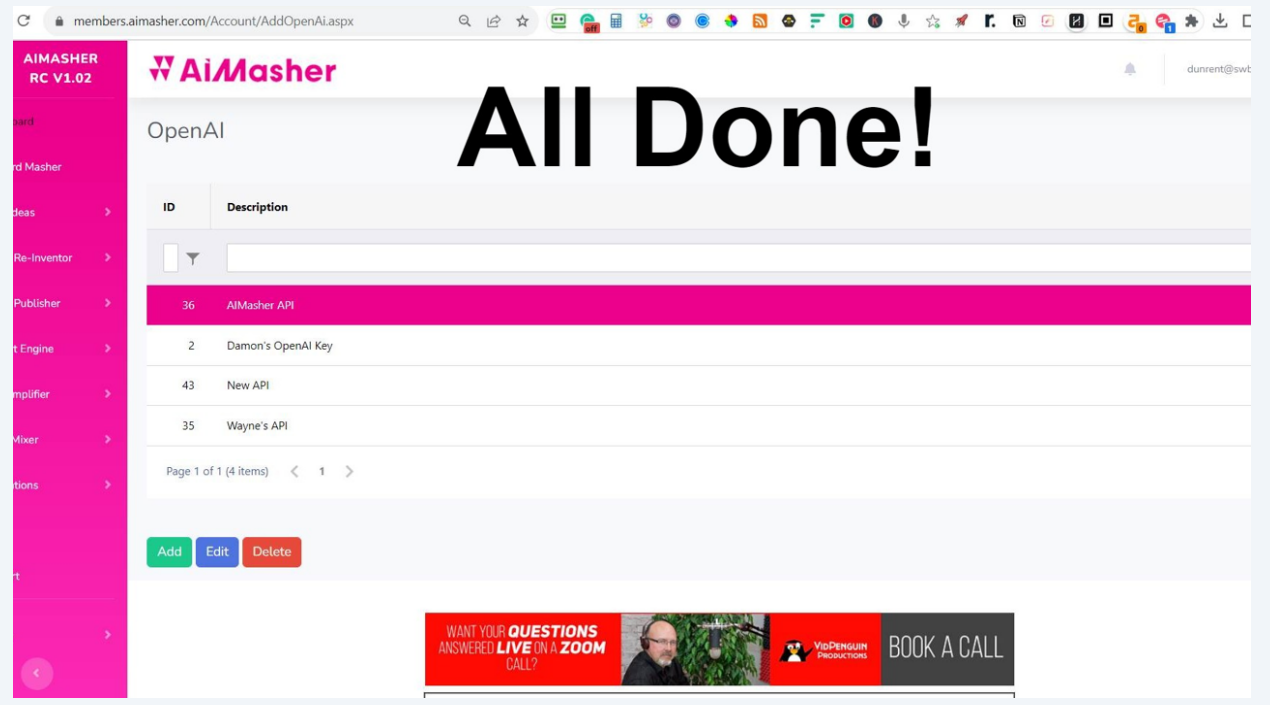

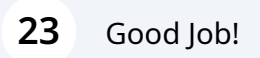